#### **READ Cohort or PLP using STAR 360 Report**

If a student is receiving regular intervention services and is not on an IEP or READ Plan, then the PLP **within Infinite Campus can be replaced by the Progress Monitoring Report.**

For the 2018-2019 school year, Weld RE-4 will build a goal in STAR 360 and upload this plan into Infinite Campus in lieu of creating the PLP in I.C. Directions are below. If you need assistance please **reach out to your STAR 360 experts.**

#### **STEP 1: How to build a progress monitoring goal**

Go to Renaissance Learning. Select Reading Assessment or Math Assessments. Select Reports.

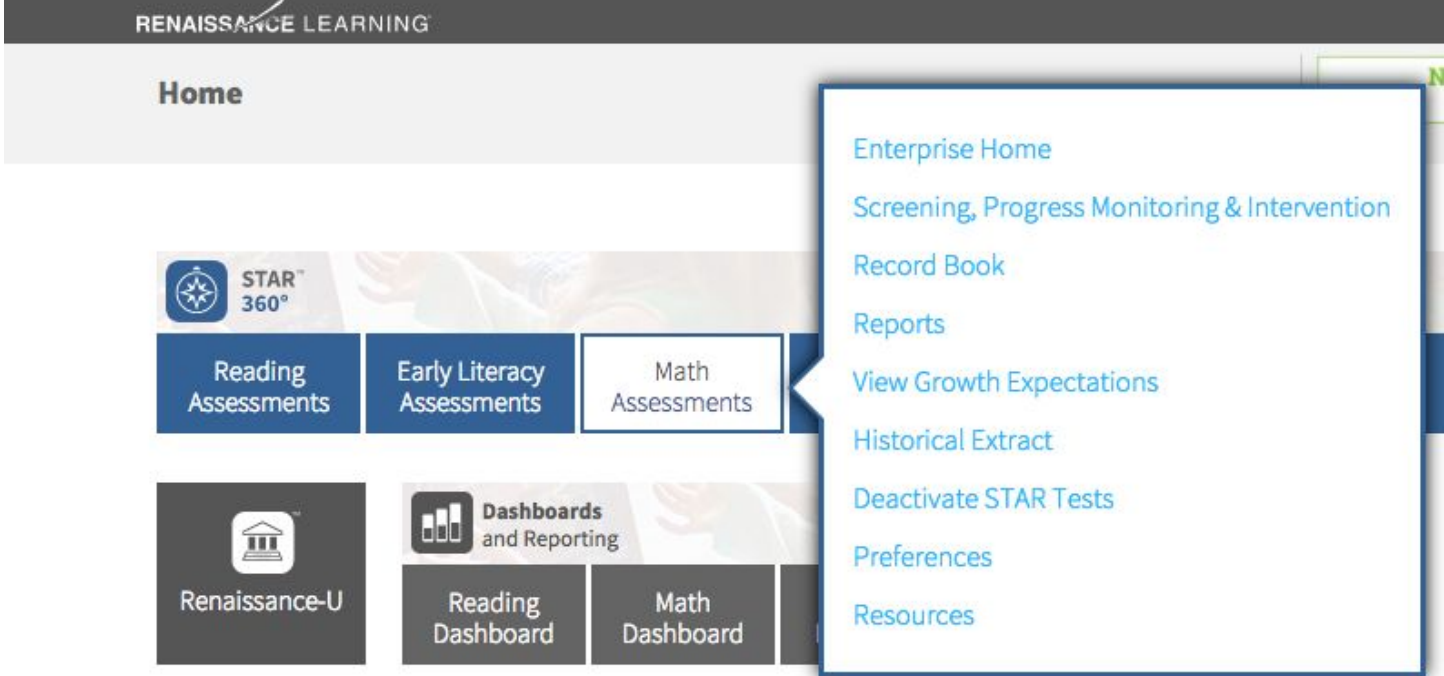

# Select Student Screening, Progress Monitoring & Intervention.

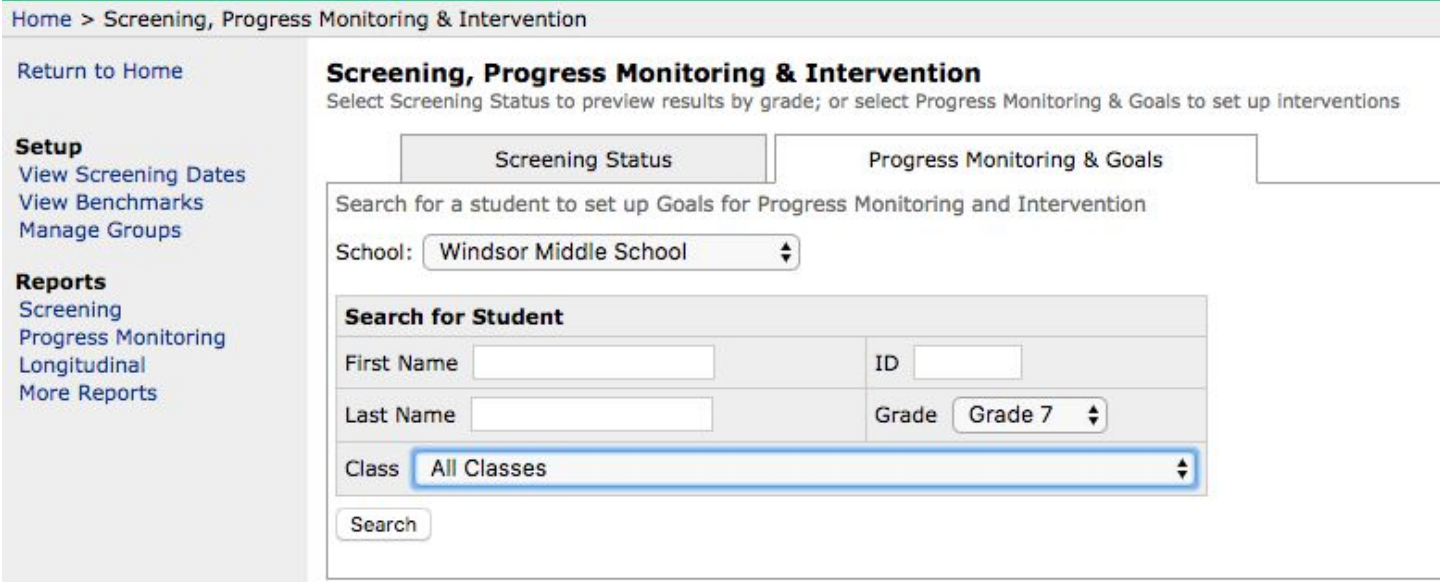

Under the Progress Monitoring & Goals tab select grade and class. Select Search.

This will pull up your students in that class. Select a student's name. Student Detail. Select to Add Goal.

Manage Goals.

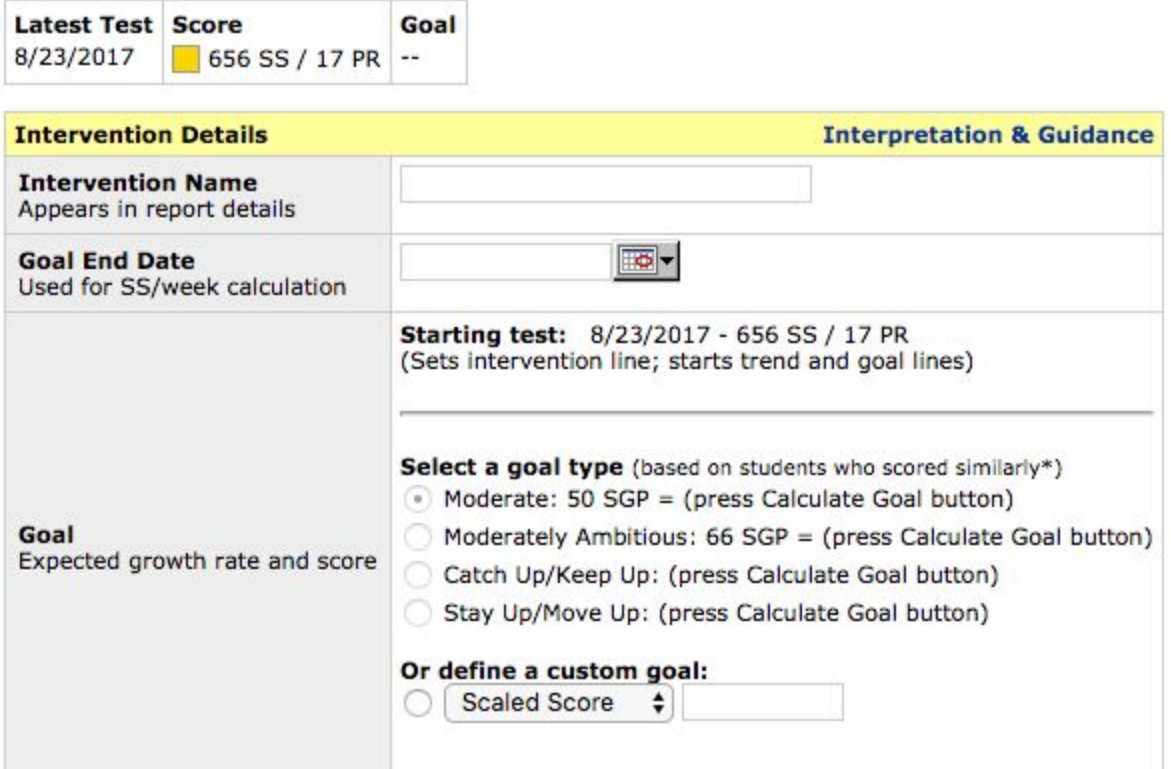

\*National growth data indicate that about 50% of this student's academic peers (those with a similar score history in the same grade) were able to achieve or exceed the amount of growth indicated by the "Moderate" rate, and about 34% were able to achieve or exceed the "Moderately Ambitious" rate. "Catch Up/Keep Up" refers to the amount of growth necessary for the student to reach the estimated threshold for Proficient by the time of the spring state test. "Stay Up/Move Up" refers to the amount of growth necessary for the student to reach the estimated threshold above Proficient.

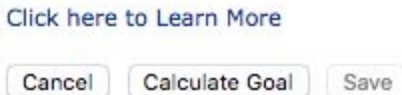

Intervention Name: What intervention and duration.

● Example is: 7th Grade Math Intervention: Computation, Application, Basic Math Skills, Reteach Pre-teach CPM

Add end-date: The last day of school.

Goal: ALWAYS select "or define a custom goal" and use the drop down to select "percentile rank" and populate with 40%.

Select the calculate goal button below the goal.

#### **STEP 2: How to see your progress monitoring report**

Once your goal is created, then go back to the home page. Select Reading or Math Assessment. Select Reports. Select Student Progress Monitoring. Select Grade from the drop down and select students. Select your student. Select View Report.

You will be able to view the Student Progress Monitoring Report. This will show the student's personal goal and progress on intervention. Download or save this report as a PDF.

A copy will be signed by the parents and/or mailed home.

# **STEP 3:Upload a copy of the report into Infinite Campus under the PLP tab**

Select student in I.C. Select "General" under the PLP section. Select "Documents"

#### Select "Upload Document"

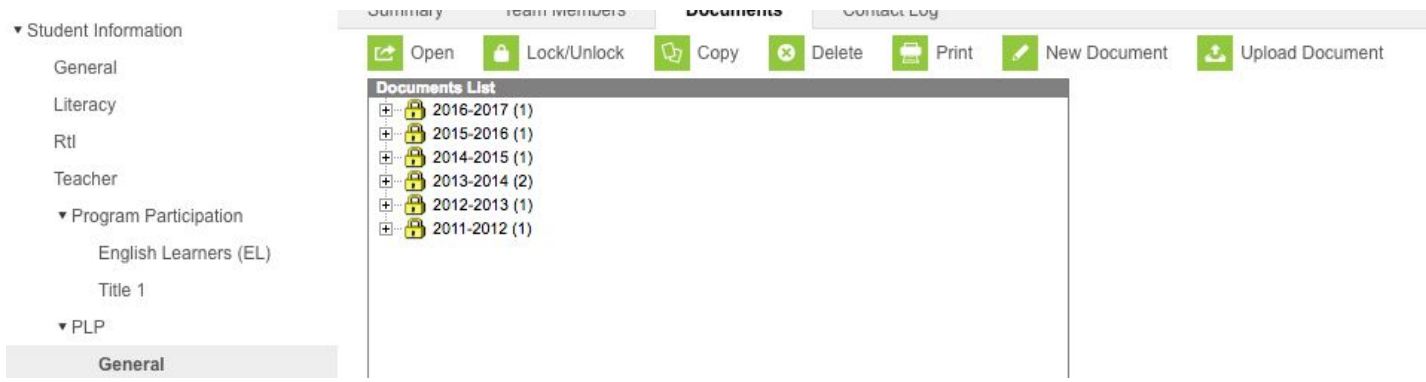

Name of File: PLP Reading, PLP Math, or Read Cohort *(These are for students that were reported not at grade* level by the end of third grade. These students are required to have a plan with goals until they are reported to be at *grade level by a body of evidence. We currently have students in the cohort from 4-9th grade).*

\*If you have a student needing a PLP for Behavior or Writing, you will need to use the old PLP template in I.C. Date: The date the goal was created.

Comments: Student Progress Report.

State whether the parents signed or were contacted through email or mail and date. Attach File.

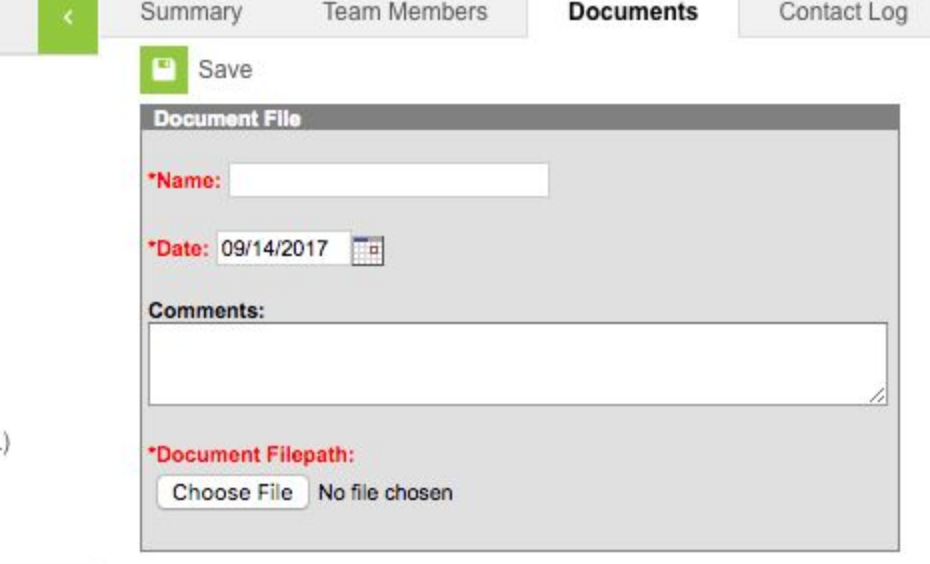

# **STEP 4: When to update or upload new information into the PLP in I.C.**

If a student meets theirs goal, and a new goal is created, please update after benchmark period. If you have a new student receiving ongoing intervention services, please go through the steps above to add a PLP.

If a student has meet all goals and is ready to exit a PLP then please upload the report that shows the goal is met.

Name of File: PLP Exit

Date: Date the achieved their goal to exit.

Comments: PLP exit and date parents were informed.

# **STEP 5: Year-end data for PLP in I.C.**

Upload the STAR 360 report that shows the best overall progress with students and their goals.

\*\*\*With this being our first year utilizing and STAR 360 reports, we don't have a "definite" report to upload, so as of now, we would recommend uploading the Annual Growth Report or Updated Progress Monitoring Report.